# UCloud - eScience at RUC

This page provides a quick overview of the High Perfomance Computing (HPC) platform offering links with details and tutorials from the main UCloud documentation. The guide covers sections: Files, Apps and Submit a job. It show how to upload data, run a simple application and access output data. Each user has resources worth 1000DKK and additional resources can be obtained through "Apply for resources" button on main page.

The main documentation: https://docs.cloud.sdu.dk

The main page: https:cloud.sdu.dk

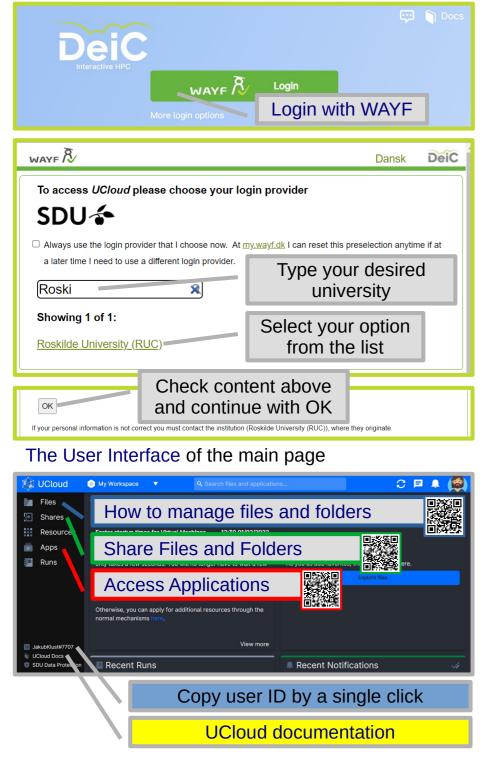

Files: to explore the filesystem of the selected project in the top menu (My Workspace).

Navigate to the **Home** drive and click on it.

The Upload files button opens a drag and drop box allowing the transfer of files from your local storage to UCloud. Folders can be created on the domand by Create folder button.

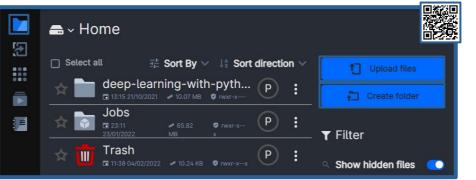

**Apps:** to browse all the available applications and add them to a list of favorites for easy access.

The Search box allows the user to search for files and applications based on the currently open UCloud page. Type a keyword, press enter and select a desired category to see the list of matches.

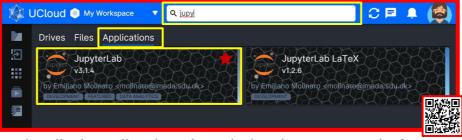

A detailed application description is presented after clicking on the application card.

|      | JupyterLab<br>v3.1.4<br>by Emiliano Molinaro «molinaro@imada.sdu.dk»<br>excenses excenses excenses excenses |                                                                                                  |                  |                   |                             |                 |  |
|------|----------------------------------------------------------------------------------------------------|--------------------------------------------------------------------------------------------------|------------------|-------------------|-----------------------------|-----------------|--|
| III. | JupyterLab eco<br>Kotlin, Ruby, Ru                                                                          | cosystem for Data Science. Installed kernels: Python, R, Scala, Go, Julia, Remove from favorites |                  |                   |                             |                 |  |
|      |                                                                                                    |                                                                                                  |                  |                   |                             | Documentation   |  |
|      | Release<br>Date                                                                                             | Default Time<br>Allocation                                                                       | Default<br>Nodes | Container<br>Type | License<br>The 3-Clause BSD | Run Application |  |
|      | 08:33<br>24/08/2021                                                                                         | 01:00:00                                                                                         |                  | Docker            | License                     |                 |  |
|      | Other Versions                                                                                              |                                                                                                  |                  |                   |                             |                 |  |
|      | JupyterLab v3.0.16 JupyterLab ecosystem for Data Science. Installed kern ►                                  |                                                                                                  |                  |                   |                             |                 |  |
| D    | JupyterLab v2.2.5 JupyterLab ecosystem for Data Science. Installed kerneL >                                 |                                                                                                  |                  |                   |                             |                 |  |
| 0    | Jupyter                                                                                                    | rLab v1.2.6-4 Jupy                                                                               | terLab ecosys    |                   | cience. Installed ker 🕨     |                 |  |

The Run Application button opens the setup menu for a new job.

Submit a job: the job parameter values must be set: Job name, Hours, Minutes, Machine type (start with a low performent configuration and scale up). The Additional folder paramter works similarly to a mount and the selected folders will be accessible through *lworkl* directory as a permanent storage of the job instance. Press the **Submit button** to run the job instance.

| ¢ ۱ | JCloud 🍥 My Workspace 🔻 🔍                                                                       | F 🖡 😫                 |
|-----|-------------------------------------------------------------------------------------------------|-----------------------|
|     | JupyterLab<br>v3.1.4                                                                            |                       |
|     | Load parameters from a previous run:                                                            |                       |
|     | 50279 50261 50139 Shared project with a group                                                   |                       |
| E   | Job name                                                                                        | Remove from favorites |
|     | Example: Run with parameters XYZ                                                                | Submit                |
|     | Hours * Minutes *                                                                               | Submit                |
|     | 0                                                                                               |                       |
|     | Machine type *                                                                                  |                       |
|     | No machine selected                                                                             |                       |
|     |                                                                                                 |                       |
|     | Select additional folders to use Add folder                                                     |                       |
|     | If you need to use your files in this job then click "Add folder" to select the relevant files. |                       |

The resources are used as far as the job is running. "Open terminal" and "Open interface" allow interaction with the running job instance. Job allocation time can be extended and manually stopped (press and hold).

## Your job is now running JupyterLab v3.1.4

### **T** Job info

ID: 52403 Reservation: ucloud / u1-standard-1 (x1) Input: No files Launched by: JakubKlust#7707 in My Workspace

When the job ends ONLY files stored in the **work** directory will be saved in the **Home** drive under **Jobs**, **<Application name>** and **<Job name>**. User can run the job again and load previous parameters. Job's environment can be initialized by a script to reduce repetative actions.

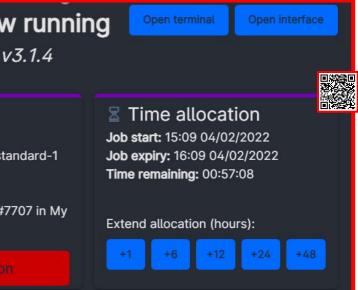